### **1. Tag it**

'Send' via email, attaching a note or other documents. 'Share' allows users to collaborate with full version control. Send a link, which opens the web form, and when they complete it, either generates the appropriate document or provides the required information. Either way, the document has been automated and is available for both internal and external use.

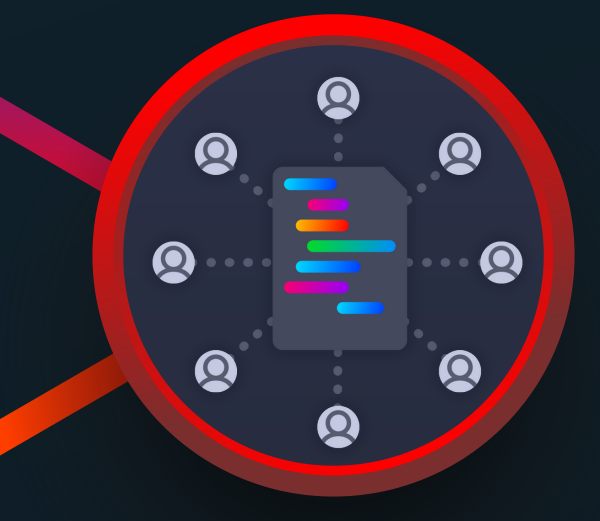

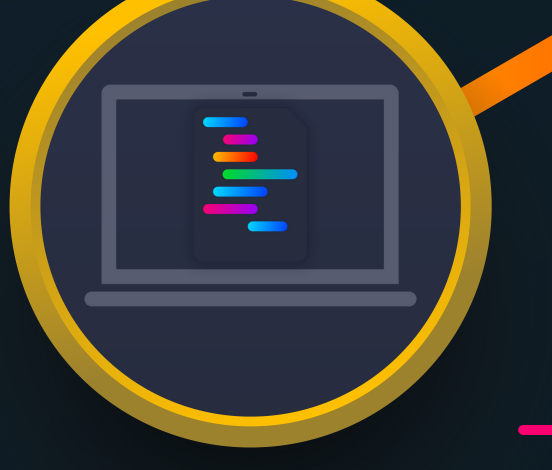

## **5. Share it**

Add the variables fields using tags (e.g. date, your name, company name, etc.) that you want to make dynamic in your existing MS Word Document.

All the tags that you put into your document appear in the left-hand menu and you simply drag and drop them to create a form – as easy as Tetris. View the layout of the form and save it so it's ready for use.

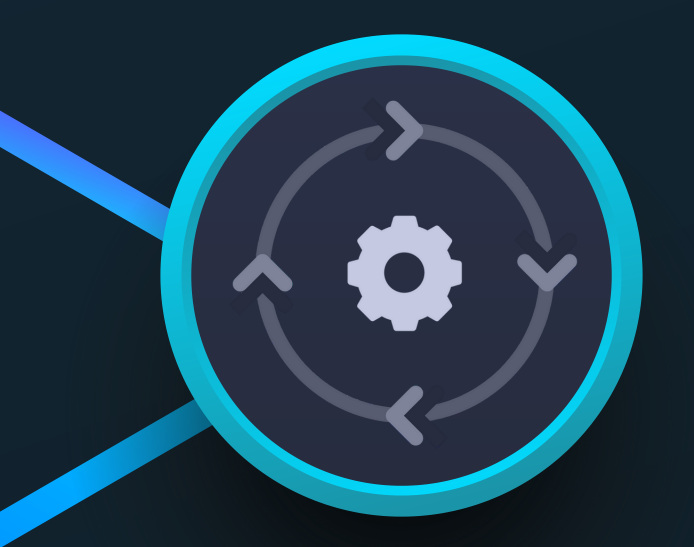

The document appears in the left-hand menu under the category you have assigned it to. Now it's just a case of taking the document, adding the appropriate data, such as date, your name, etc. into the form, and the completed document will be ready to send.

#### **6. Use it**

Use and access your data. Easy collaboration and tracking of latest version, plus audit trail for all changes. Bulk download of all data facilitates easy analysis of responses / activity.

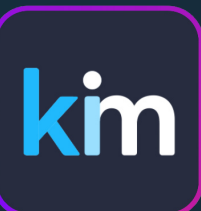

# **Getting Work Done** Faster. Better. Cheaper.

**h e l l o [@](mailto:hello@kimdocument.com) k i m d o c u m e n t . c o m w w w . k i [m](http://www.kimdocument.com/) d o c u m e n t . c o m**

Click on 'Create new application' and simply upload your tagged document to the document automation platform.

#### **3. Automate it**

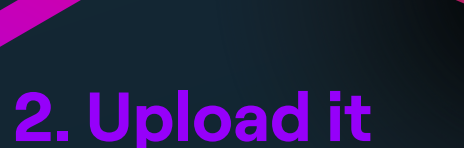

#### **4. Activate it**

Whatever sector you're in. Whatever your role. Whatever letters, records, checklists, compliance forms or contracts you want to automate, activate, share and analyze. Kim helps you turn your documents into applications for your individual use cases. All in six simple steps.